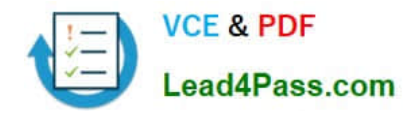

# **EX200Q&As**

### Red Hat Certified System Administrator - RHCSA

# **Pass RedHat EX200 Exam with 100% Guarantee**

Free Download Real Questions & Answers **PDF** and **VCE** file from:

**https://www.lead4pass.com/EX200.html**

100% Passing Guarantee 100% Money Back Assurance

Following Questions and Answers are all new published by RedHat Official Exam Center

**C** Instant Download After Purchase

- **83 100% Money Back Guarantee**
- 365 Days Free Update
- 800,000+ Satisfied Customers

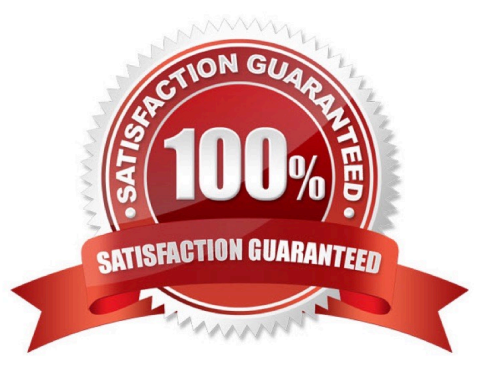

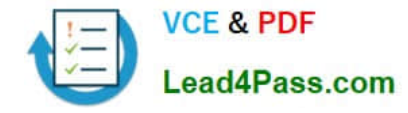

#### **QUESTION 1**

Install a FTP server, and request to anonymous download from /var/ftp/pub catalog. (it needs you to configure yum direct to the already existing file server.)

Correct Answer: Check the anser in explanation.

# cd /etc/yum.repos.d # vim local.repo [local] name=local.repo baseurl=file:///mnt enabled=1 gpgcheck=0 # yum makecache # yum install -y vsftpd # service vsftpd restart # chkconfig vsftpd on # chkconfig --list vsftpd # vim /etc/vsftpd/vsftpd.conf anonymous\_enable=YES

#### **QUESTION 2**

Create one partitions having size 100MB and mount it on data.

Correct Answer: Check the anser in explanation.

#### 1.

Use fdisk /dev/hda to create new partition.

#### 2.

Type n For New partitions.

#### 3.

It will ask for Logical or Primary Partitions. Press l for logical.

#### 4.

It will ask for the Starting Cylinder: Use the Default by pressing Enter Key.

5.

Type the Size: +100M you can specify either Last cylinder of size here.

#### 6.

Press P to verify the partitions lists and remember the partitions name.

#### 7.

Press w to write on partitions table.

#### 8.

Either Reboot or use partprobe command.

9.

 Use mkfs -t ext3 /dev/hda? OR mke2fs -j /dev/hda? To create ext3 filesystem. vi /etc/fstab Write: /dev/hda? /data ext3 defaults 1 2 Verify by mounting on current Sessions also: mount /dev/hda? /data

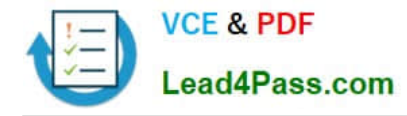

#### **QUESTION 3**

Search a String

Find out all the columns that contains the string seismic within /usr/share/dict/words, then copy all these columns to /root/lines.tx in original order, there is no blank line, all columns must be the accurate copy of the original columns.

Correct Answer: Check the anser in explanation.

grep seismic /usr/share/dict/words> /root/lines.txt

#### **QUESTION 4**

Create a 2G swap partition which take effect automatically at boot-start, and it should not affect the original swap partition.

Correct Answer: Check the anser in explanation.

# fdisk /dev/sda p (check Partition table) n (create new partition: press e to create extended partition, press p to create the main partition, and the extended partition is further divided into logical partitions) Enter +2G t 8 I

W partx -a /dev/sda partprobe mkswap /dev/sda8 Copy UUID swapon -a vim /etc/fstab UUID=XXXXX swap swap defaults 0 0 (swapon -s)

#### **QUESTION 5**

You are a System administrator. Using Log files very easy to monitor the system. Now there are 50 servers running as Mail, Web, Proxy, DNS services etc. You want to centralize the logs from all servers into on LOG Server. How will you configure the LOG Server to accept logs from remote host?

Correct Answer: Check the anser in explanation.

By default, system accept the logs only generated from local host. To accept the Log from other host configure: vi /etc/sysconfig/syslog SYSLOGD\_OPTIONS="-m 0 -r" Where -m 0 disables \\'MARK\\' messages. -r enables logging from remote machines -x disables DNS lookups on messages received with -r service syslog restart

#### **QUESTION 6**

Add admin group and set gid=600

Correct Answer: Check the anser in explanation.

# groupadd -g 600 admin

#### **QUESTION 7**

Binding to an external validation server.

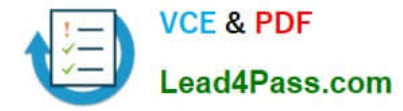

System server.domain11.example.com provides a LDAP validation service, your system should bind to this service as required:

Base DN of validation service is dc=example,dc=com

LDAP

is used for providing account information and validation information Connecting and using the certification of http://server.domain11.example.com/pub/EXAMPLE-CA-CERT to encrypt

After the correct configuration, ldapuser1 can log into your system, it does not have HOME directory until you finish autofs questions, ldapuser1 password is password.

Correct Answer: Check the anser in explanation.

yum -y install sssd authconfig-gtk krb5-workstation authconfig-gtk // open the graphical interface Modify user account database to ldap, fill up DN and LDAP SERVER as questions required, use TLS to encrypt connections making tick, write http://server.domain11.example.com/pub/EXAMPLE-CA-CERT to download ca, authentication method choose ldap password. You can test if the ldapuser is added by the following command: Id ldapuser1 Note: user password doesn't not need to set

#### **QUESTION 8**

One Logical Volume named lv1 is created under vg0. The Initial Size of that Logical Volume is 100MB. Now you required the size 500MB. Make successfully the size of that Logical Volume 500M without losing any data. As well as size should be increased online.

Correct Answer: Check the anser in explanation.

The LVM system organizes hard disks into Logical Volume (LV) groups. Essentially, physical hard disk partitions (or possibly RAID arrays) are set up in a bunch of equal sized chunks known as Physical Extents (PE). As there are several

other concepts associated with the LVM system, let\\'s start with some basic definitions:

Physical Volume (PV) is the standard partition that you add to the LVM mix. Normally, a physical volume is a standard primary or logical partition. It can also be a RAID array.

Physical Extent (PE) is a chunk of disk space. Every PV is divided into a number of equal sized PEs. Every PE in a LV group is the same size. Different LV groups can have different sized PEs.

Logical Extent (LE) is also a chunk of disk space. Every LE is mapped to a specific PE.

Logical Volume (LV) is composed of a group of LEs. You can mount a file system such as /home and /var on an LV.

Volume Group (VG) is composed of a group of LVs. It is the organizational group for LVM. Most of the commands that you\\'ll use apply to a specific VG.

Verify the size of Logical Volume: lvdisplay /dev/vg0/lv1

Verify the Size on mounted directory: df -h or df -h mounted directory name

Use: lvextend -L+400M /dev/vg0/lv1

ext2online -d /dev/vg0/lv1 to bring extended size online.

[EX200 VCE Dumps](https://www.lead4pass.com/EX200.html) | [EX200 Study Guide](https://www.lead4pass.com/EX200.html) | [EX200 Braindumps](https://www.lead4pass.com/EX200.html) 4 / 11

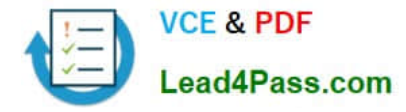

Again Verify using lvdisplay and df -h command.

#### **QUESTION 9**

Download the document from ftp://instructor.example.com/pub/testfile, find all lines containing [abcde] and redirect to /MNT/answer document, then rearrange the order according the original content.

Correct Answer: Check the anser in explanation.

Download the file to /tmp first grep [abcde] /tmp/testfile > /mnt/answer

#### **QUESTION 10**

Resize the logical volume vo and its filesystem to 290 MB. Make sure that the filesystem contents remain intact.

Note: Partitions are seldom exactly the same size requested, so a size within the range of 260 MB to 320 MiB is acceptable.

Correct Answer: Check the anser in explanation.

df -hT lvextend -L +100M /dev/vg0/vo lvscan xfs\_growfs /home/ // home is LVM mounted directory Note: This step is only need to do in our practice environment, you do not need to do in the real exam resize2fs /dev/vg0/vo // Use this comand to update in the real exam df -hT OR e2fsck -f/dev/vg0/vo umount /home resize2fs /dev/vg0/vo required partition capacity such as 100M lvreduce -l 100M /dev/vg0/vo mount /dev/vg0/vo /home df –Ht

#### **QUESTION 11**

Add user: user1, set uid=601 Password: redhat The user\\'s login shell should be non-interactive.

Correct Answer: Check the anser in explanation.

# useradd -u 601 -s /sbin/nologin user1 # passwd user1 redhat

#### **QUESTION 12**

The system ldap.example.com provides an LDAP authentication service. Your system should bind to this service as follows: The base DN for the authentication service is dc=domain11, dc=example, dc=com LDAP is used to provide both account information and authentication information. The connection should be encrypted using the certificate at http:// host.domain11.example.com/pub/domain11.crt When properly configured, ldapuserX should be able to log into your system, but will not have a home directory until you have completed the autofs requirement. Username: ldapuser11 Password: password

Correct Answer: Check the anser in explanation.

system-config-authentication LDAP user DN=dc=domain11,dc=example,dc=com Server=host.domain11.example.com Certificate= http://host.domain11.example.com/pub/domain11.crt (enter url carefully, there maybe // or ..) LDAP password OK starting sssd

su -ldapuser11 Display Bash prompt #exit

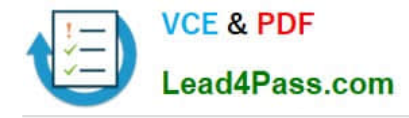

#### **QUESTION 13**

You are new System Administrator and from now you are going to handle the system and your main task is Network monitoring, Backup and Restore. But you don\\'t know the root password. Change the root password to redhat and login in default Runlevel.

Correct Answer: Check the anser in explanation.

When you Boot the System, it starts on default Runlevel specified in /etc/inittab:

Id:?:initdefault:

When System Successfully boot, it will ask for username and password. But you don\\'t know the root\\'s password. To change the root password you need to boot the system into single user mode. You can pass the kernel arguments from the

boot loader.

1.

Restart the System.

2.

You will get the boot loader GRUB screen.

3.

Press a and type 1 or s for single mode ro root=LABEL=/ rhgb queit s

4.

System will boot on Single User mode.

5.

Use passwd command to change.

6.

Press ctrl+d

#### **QUESTION 14**

Configure your Host Name, IP Address, Gateway and DNS. Host name: dtop5.dn.ws.com IP Address: 172.28.10.5/4 Gateway: 172.28.10.1 DNS: 172.28.10.1

Correct Answer: Check the anser in explanation.

Configure Host Name

vim /etc/sysconfig/network NETWORKING=yes HOSTNAME=dtop5.dn.ws.comGATEWAY=172.28.10.1

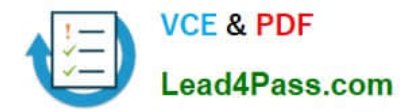

2. Configure IP Address, Gateway and DNS Configure the network by Network Manager:

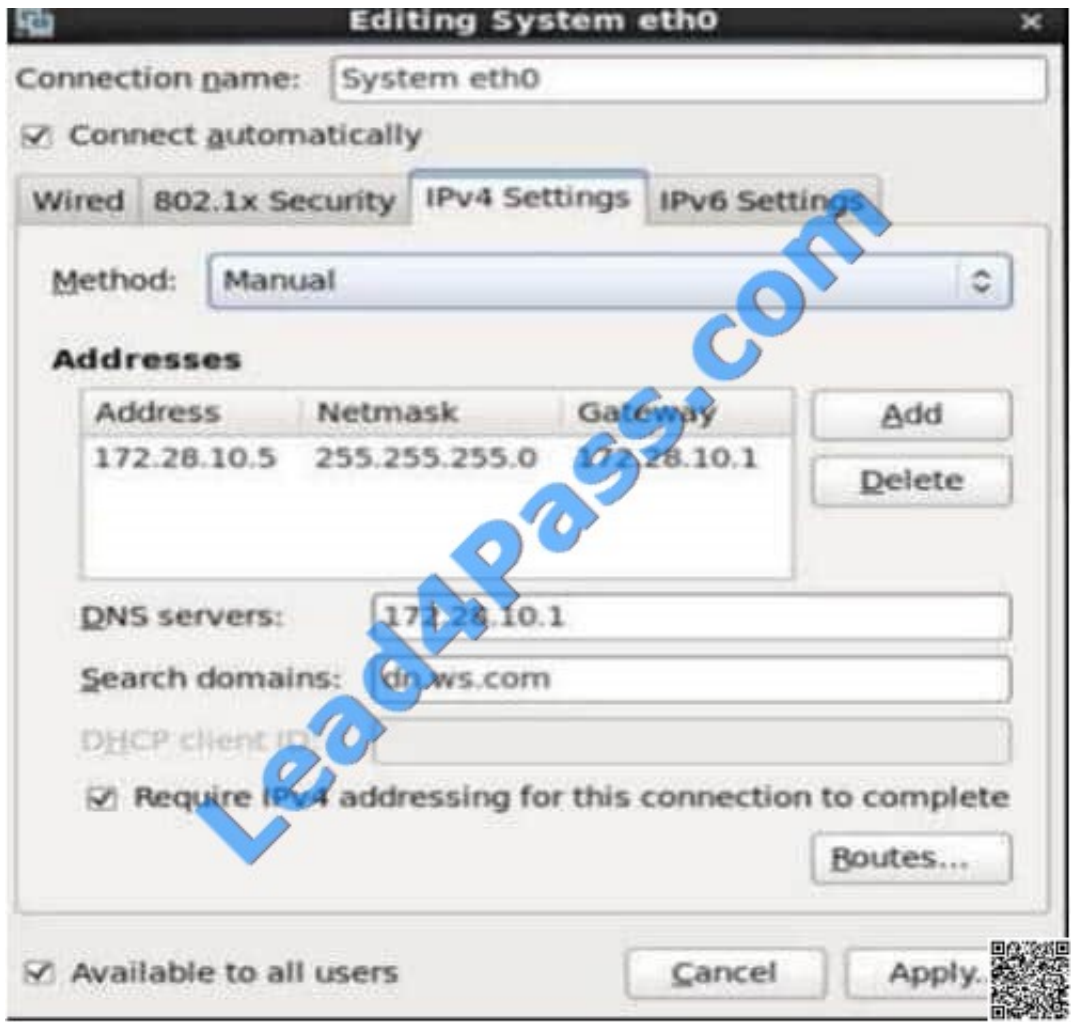

Note: Please remember to choose two options:

Connect automatically

Available to all users Click "Apply", save and exit, and restart your network services: # Service network restart

3. Validate these profiles: a) Check gateway: # vim / etc / sysconfig / network NETWORKING=yes HOSTNAME=dtop5.dn.ws.com GATEWAY=172.28.10.1 b) Check Host Name: # vim /etc/hosts

#### 172.28.10.5 dtop5.dn.ws.com dtop5 # Added by NetworkManager localhost.localdomain localhost 127.0.0.1 dtop.dn.ws.com dtop5 localhost6.localdomain6 localhost6  $::1$

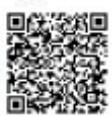

c) Check DNS: # vim /etc/resolv.conf

# Generated by NetworkManager Search dn.ws.com Nameserver 172.28.10.1 d) Check Gateway: # vim /etc/sysconfig/network-scripts/ifcfg-eth0

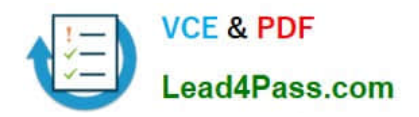

DEVICE="eth0" NM CONTROLLED="yes" ONBOOT=yes<br>
TYPE=Ethernet<br>
BOOTPROTO=none<br>
IPADDR=172.28.10.5<br>
PREFIX=24<br>
GATEWAY=172.28.10.1<br>
DNS1=172.28.10.1<br>
DOMAIN=dn.ws.com<br>
DEFROUTE=yes **ONBOOT=yes** DEFROUTE=yes **IPV4 FAILURE FATAL=yes** IPV6INIT=no **NAME="System eth0"** UUID=5fb06bd0-0bb0-7ffb-45f1-d6edd65f3e03 **HWADDR=00:0c:29:0E:A6:C8** 

#### **QUESTION 15**

Create a volume group, and set 16M as a extends. And divided a volume group containing 50 extends on volume group lv, make it as ext4 file system, and mounted automatically under /mnt/data.

Correct Answer: Check the anser in explanation.

# pvcreate /dev/sda7 /dev/sda8 # vgcreate -s 16M vg1 /dev/sda7 /dev/sda8 # lvcreate -l 50 -n lvm02 # mkfs.ext4 /dev/vg1/lvm02 # blkid /dev/vg1/lv1 # vim /etc/fstab # mkdir -p /mnt/data UUID=xxxxxxxx /mnt/data ext4 defaults 0 0 # vim /etc/fstab # mount -a # mount (Verify)

#### **QUESTION 16**

-

-

According the following requirements to create user, user group and the group members:

-A group named admin.

A user named mary, and belong to admin as the secondary group.

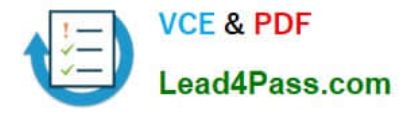

A user named alice, and belong to admin as the secondary group.

 A user named bobby, bobby's login shell should be non-interactive. Bobby not belong to admin as the secondary group. Mary, Alice, bobby users must be set "password" as the user\\'s password.

Correct Answer: Check the anser in explanation.

groupadd admin useradd -G admin mary useradd -G admin alice useradd -s /sbin/nologin bobby echo "password" | passwd --stdin mary echo "password" | passwd --stdin alice echo "password" | passwd --stdin bobby

#### **QUESTION 17**

-

SELinux must run in force mode.

Correct Answer: Check the anser in explanation.

/etc/sysconfig/selinux SELINUX=enforcing

#### **QUESTION 18**

YUM repository has been provided at http://server.domain11.example.com/pub/x86\_64/Server. Configure your system to use this location as a default repository.

Correct Answer: Check the anser in explanation.

vim/etc/yum.repos/base.repo [base] name=base baseurl= http://server.domain11.example.com/pub/x86\_64/Server gpgcheck=0 enable=1 Save and Exit Use yum list for validation, the configuration is correct if list the package information. If the Yum configuration is not correct then maybe cannot answer the following questions.

#### **QUESTION 19**

Upgrade the kernel, start the new kernel by default. kernel download from this address: ftp://server1.domain10.example.com/pub/update/new.kernel

Correct Answer: Check the anser in explanation.

Download the new kernel file and then install it. [root@desktop8 Desktop]# ls kernel-2.6.32-71.7.1.el6.x86\_64.rpm kernel-firmware-2.6.32-71.7.1.el6.noarch.rpm [root@desktop8 Desktop]# rpm -ivh kernel-\* Preparing... ########################################### [100%] 1:kernel-firmware

########################################### [ 50%] 2:kernel

########################################### [100%] Verify the grub.conf file, whether use the new kernel as the default boot. [root@desktop8 Desktop]# cat /boot/grub/grub.conf default=0 title Red Hat Enterprise Linux Server (2.6.32-71.7.1.el6.x86\_64) root (hd0,0) kernel /vmlinuz-2.6.32-71.7.1.el6.x86\_64 ro root=/dev/mapper/vol0-root rd\_LVM\_LV=vol0/root rd\_NO\_LUKS rd\_NO\_MD rd\_NO\_DM LANG=en\_US.UTF-8 SYSFONT=latarcyrheb-sun16 KEYBOARDTYPE=pc KEYTABLE=us crashkernel=auto rhgb quiet initrd /initramfs-2.6.32-71.7.1.el6.x86\_64.img

#### **QUESTION 20**

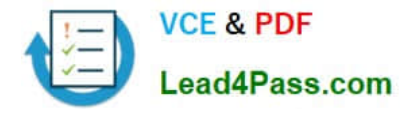

Configure your Host Name, IP Address, Gateway and DNS. Host name: station.domain40.example.com /etc/sysconfig/network hostname=abc.com hostname abc.com IP Address:172.24.40.40/24 Gateway172.24.40.1 DNS:172.24.40.1

Correct Answer: Check the anser in explanation.

# cd /etc/syscofig/network-scripts/ # ls # vim ifcfg-eth0 (Configure IP Address, Gateway and DNS) IPADDR=172.24.40.40 GATEWAY=172.24.40.1 DNS1=172.24.40.1 # vim /etc/sysconfig/network (Configure Host Name) HOSTNAME= station.domain40.example.com OR Graphical Interfaces: System->Preference->Network Connections (Configure IP Address, Gateway and DNS) Vim /etc/sysconfig/network (Configure Host Name)

[EX200 VCE Dumps](https://www.lead4pass.com/EX200.html) [EX200 Study Guide](https://www.lead4pass.com/EX200.html) [EX200 Braindumps](https://www.lead4pass.com/EX200.html)

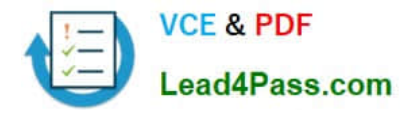

To Read the Whole Q&As, please purchase the Complete Version from Our website.

# **Try our product !**

100% Guaranteed Success 100% Money Back Guarantee 365 Days Free Update Instant Download After Purchase 24x7 Customer Support Average 99.9% Success Rate More than 800,000 Satisfied Customers Worldwide Multi-Platform capabilities - Windows, Mac, Android, iPhone, iPod, iPad, Kindle

We provide exam PDF and VCE of Cisco, Microsoft, IBM, CompTIA, Oracle and other IT Certifications. You can view Vendor list of All Certification Exams offered:

#### https://www.lead4pass.com/allproducts

### **Need Help**

Please provide as much detail as possible so we can best assist you. To update a previously submitted ticket:

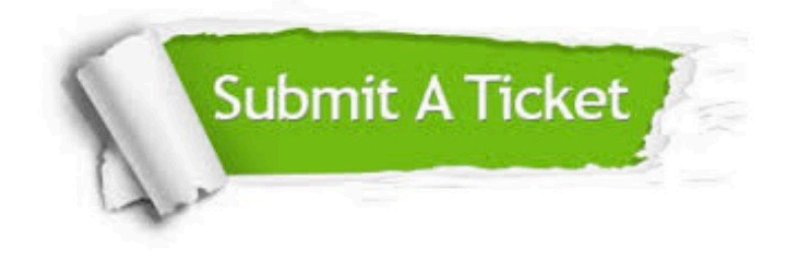

#### **One Year Free Update**

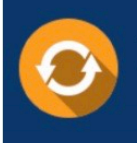

Free update is available within One Year after your purchase. After One Year, you will get 50% discounts for updating. And we are proud to .<br>poast a 24/7 efficient Customer Support system via Email

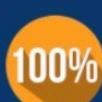

**Money Back Guarantee** 

To ensure that you are spending on quality products, we provide 100% money back guarantee for 30 days from the date of purchase

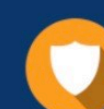

#### **Security & Privacy**

We respect customer privacy. We use McAfee's security service to provide you with utmost security for vour personal information & peace of mind.

Any charges made through this site will appear as Global Simulators Limited. All trademarks are the property of their respective owners. Copyright © lead4pass, All Rights Reserved.